## **Anleitung für die DSGVO Konformen Übertragung von Dokumenten (z.B. Zoll-, oder Grepo-Formulare) an den Flugplatz Vilshofen.**

## Nach dem klicken des Links

<https://kommsafe.de/#/public/shares-uploads/qon2uaPtnPOQy3V2IvadDHWSgHaxeaFN> öffnet sich folgendes Fenster im Browser:

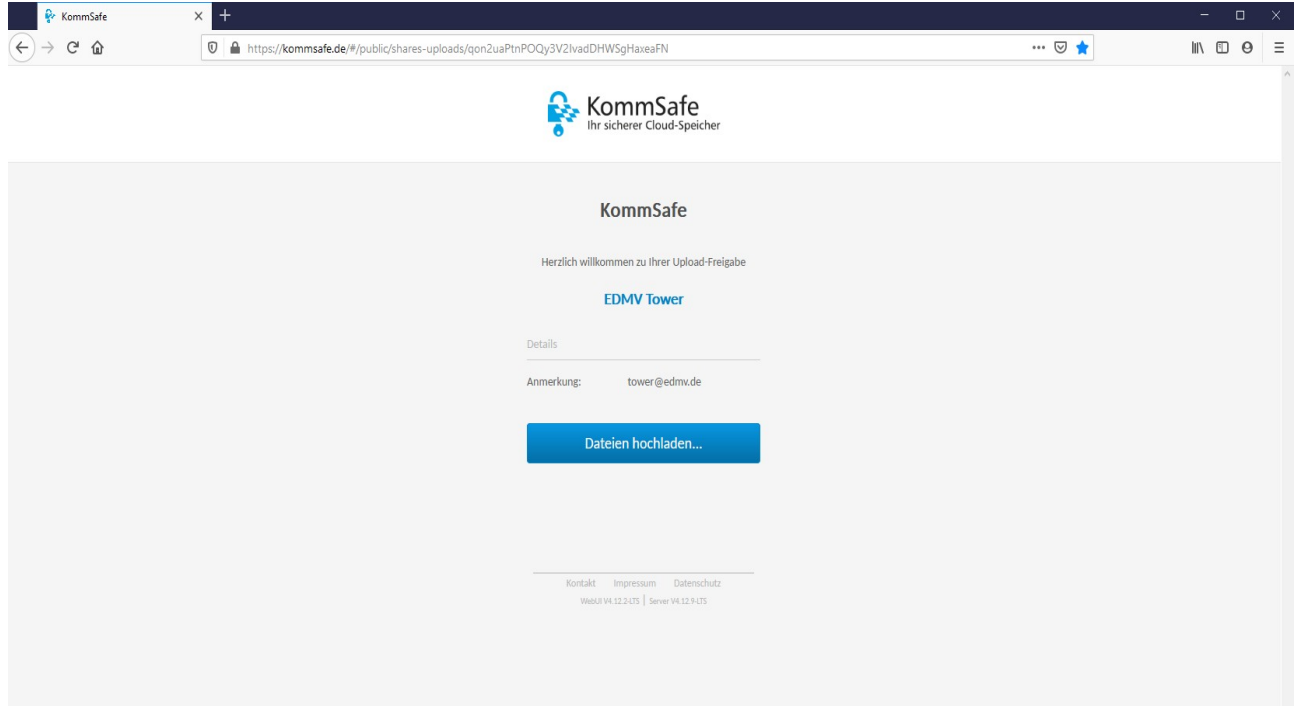

Auf "Datei hochladen..." klicken

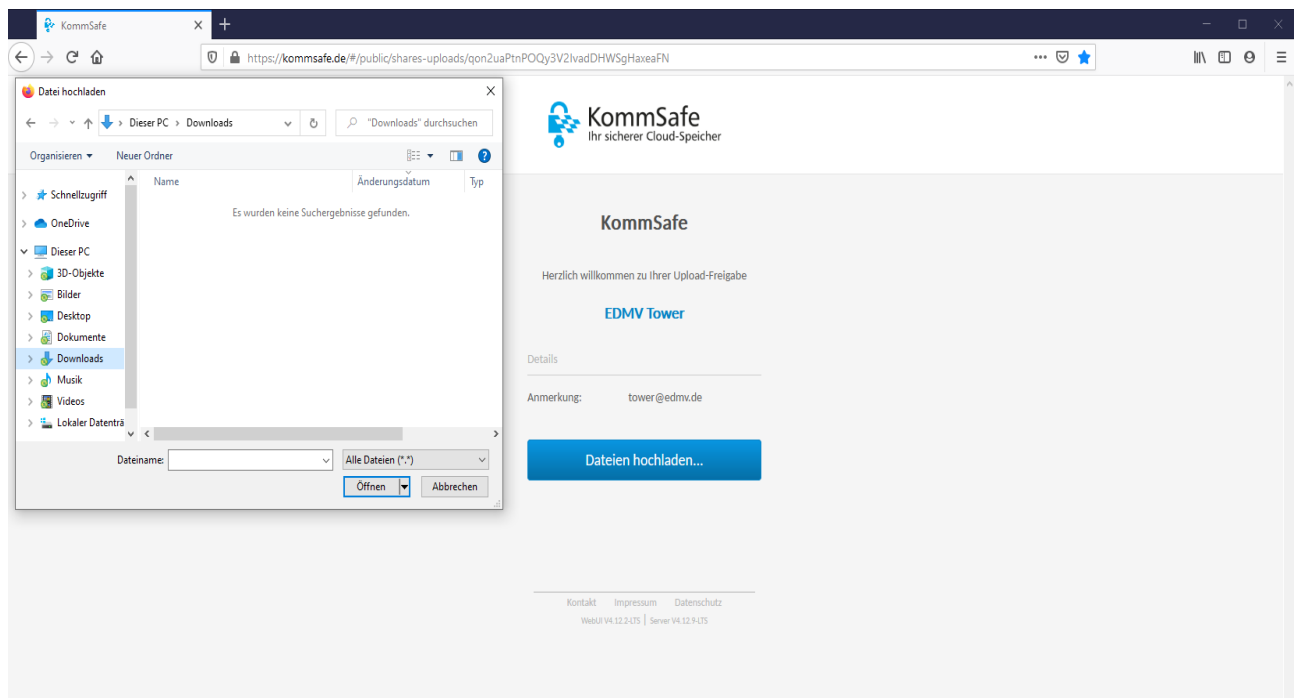

Datei Aussuchen und auf "Öffnen" klicken. Es können maximal 5 Dateien mit einer Gesamtgröße von 15MB hoch geladen werden. Nach dem Hochladen der Dateien, wird eine E-Mail an die Adresse **tower@edmv.de** versendet.